## **ОСОБЕННОСТИ ПРИМЕНЕНИЯ КОМПЬЮТЕРНОЙ ГРАФИКИ В ГЕЙМДИЗАЙНЕ**

*Семенов Н.А, Стась И.А*

*Белорусский государственный университет информатики и радиоэлектроники г. Минск, Республика Беларусь*

*Столер В.А – канд. техн. наук, доцент*

На сегодняшний день во всем мире распространены компьютерные игры. Но многие геймеры даже не задумываются, как строится графика их любимых игр. В геймдизайне используется следующая последовательность создания кадра: построение геометрии кадра при помощи векторной графики; сглаживание объекта; нанесение текстур при помощи плоских рисунков. В докладе так же представлены программы для выполнения этих действий.

В начале любого кадра отрисовывается геометрическая составляющая (все объекты кадра) при помощи векторной графики. К отрисовке объектов чаще всего подходят так – берут все фигуры, кривые и прочие вещи, проходятся по ним алгоритмом триангуляции (разделение замкнутых контуров на треугольники), считая разного рода обводки и линии такими же закрашенными объектами, и получают какое-то приближённое представление описанной математической формулой фигуры.

Все объекты создаются заранее в специализированных программах, например, ZBrush, Blender, 3ds MАX, Cinemа 4D. На рисунке 1,а показан результат работы алгоритма триангуляции на примере изображения кролика [1]. В результате векторный объект, отрисованный таким образом, будет на самом деле многоугольником. Критерием качества в данном случае будет являться количество полученных треугольников и их размер. Причина таких обходных путей простая – графическая карта умеет эффективно работать только с вершинами, треугольниками и пикселями. Если же рисовать математически верные представления моделей с помощью центрального процессорного устройства, то это будет занимать намного больше времени.

Подобная сырая отрисовка треугольников приводит к появлению эффекта алиасинга – ступенчатости краёв изображения (это хорошо заметно на рисунке 1,а). Для избавления от этого эффекта производится «сглаживание» картинки за счет увеличения количества треугольников с целью «сгладить углы» объекта, как показано на рисунке 1,б [2].

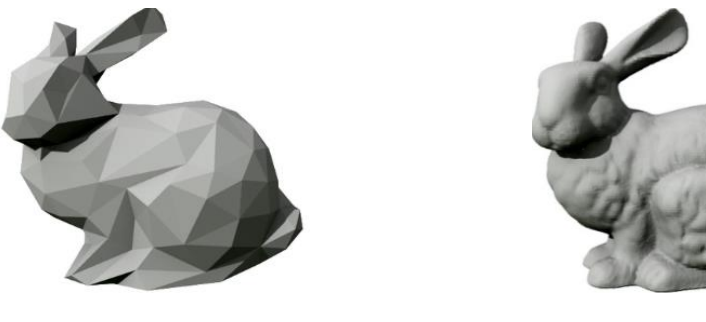

a) and  $(5)$ 

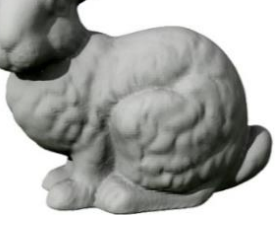

Рисунок 1 – Изображение кролика: а - после триангуляции; б – после сглаживания

Последнее действие – наложение на объект текстуры, как показано на рисунке 2. Текстура – это растровое изображение, содержащее множество цветовых точек, которые придают трехмерным моделям цвет, рельефность и другие осязаемые свойства поверхности [3].

С помощью текстур можно создать шрамы на коже, складки на одежде, мелкие камни и прочие предметы на поверхности стен и почвы. Качество поверхности текстуры определяется количеством пикселей на минимальную единицу текстуры. Существует два основных способа создания текстур:

- производство текстур в редакторах растровой графики с нуля или же используя готовые растровые изображения (фотографии, рисунки и т.п.);

- производство текстур в специализированных программах для рисования текстур сразу на поверхности трехмерной модели.

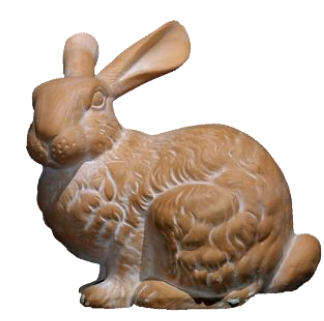

Рисунок 2 – Изображение кролика после наложения текстуры

Примером программных решений, где сразу можно создавать текстуры, являются пакеты MARI, Mudbox, Zbrush, 3DCoat, BodyPaint 3D. Эти программы решают проблему швов и дают возможность художнику полностью сосредоточиться на творческом процессе. Также плюсом является то, что эти программы не только позволяют создавать текстуры разных типов, но и мгновенно видеть как та или иная текстура оказывает влияние на модель.

Текстуры (созданные самим 3d–специалистом или уже готовые) необходимо накладывать на объект, соблюдая определенные правила. Так же, как и виртуальные метки или ярлыки, текстуры накладываются на поверхность трехмерных моделей при помощи системы координат. Хотя сами двухмерные изображения основаны на системе координат XY, накладываются текстуры на объект, основанный на осях координат U (горизонталь) и V (вертикаль), обхватывающих поверхность объекта. Метод наложения текстур будет зависеть от типа геометрии вашего объекта. Наложение текстур позволяет детализировать самые простейшие объекты без излишнего усложнения геометрии модели. Наложение текстур (texture mapping) определяет способ, которым при получении изображения текстура соединяется с поверхностью трехмерной модели. Наложение зависит от положения объекта в пространстве. Нельзя просто наложить текстуру на поверхность, не учитывая расстояние до объекта и его ориентацию относительно зрителя. Такая сцена будет плохо выглядеть. Накладываются текстуры, как правило, игровым движком.

Самыми распространенными способами наложения текстур являются следующие:

• Плоскостное наложение - прямое проецирование текстуры с определенной точки в трехмерном пространстве. Данный метод широко применяется для наложения текстурных карт на плоские поверхности (книги, пол, стены);

• Цилиндрическое наложение - текстура оборачивается вокруг геометрии модели примерно так же, как этикетка оборачивается вокруг консервной банки. Данный метод используется для текстурирования цилиндрических объектов

• Сферическое наложение - в какой-то степени подобно цилиндрическому, но при этом сверху и снизу текстура замыкается, в некоторых случаях искажая изображение. Зачастую приходится прятать этот шов за неким вторичным объектом. Этот метод наиболее подходит для текстурирования лиц, шаров, мячей, планет и других подобных объектов;

• Кубическое наложение- изображение проецируется на объект с шести разных направлений, каждое из которых соответствует плоскости симметрии. Данный метод подходит для текстурирования таких объектов, как здания, ящики или интерьер комнаты.

Чтобы наложить на модель повторяющийся узор можно создать небольшое изображение, а затем наложить его при помощи мозаичного размещения. Этот способ намного проще и продуктивнее для создания большой текстуры для всей поверхности объекта. Более того, мозаичные изображения имеют небольшой размер, поскольку в памяти хранится только один элемент мозаики. Однако у мозаичного размещения есть и свои минусы. Получается так, что изображения выглядят слишком однородными, и созданная, например, таким образом, трава больше напоминают ковровое покрытие. Кроме того, между элементами мозаики появятся швы, которые нужно чем-то закрывать. (Но этот минус может стать и плюсом, если, например, необходимо создать плитку на кухне.)

В заключение необходимо сказать, что для выполнения сложных задач бывает недостаточно наложения одной текстуры на поверхность объекта – тогда применяют несколько текстур. К примеру, нужно создать старое бревно. В качестве основного материала можно использовать дерево, назначив соответствующие параметры. Затем можно добавить уровень, отображающий шероховатые участки поверхности, второй уровень с паутиной и третий с грязью и пылью. Комбинируя отдельные текстурные слои, можно создать бесконечное множество вариантов внешнего вида объекта [4].

*Список использованных источников:*

*<sup>1.</sup> https://commons.wikimedia.org/wiki/File:Stanford\_bunny\_qem.png* 

*<sup>2.</sup> https://habr.com/ru/post/318880/*

*<sup>3.</sup> https://www.pngkit.com/bigpic/u2w7y3u2q8i1u2u2/*

*<sup>4.</sup><https://megarender.ru/articles/textur/>*